# **SFTP Server Export Integration**

#### [Learn more about SFTP Server Import Integration](http://docs.treasuredata.com/display/INT/SFTP+Server+Import+Integration).

You can send job results directly to your SFTP server.

For sample workflows of this, view [Treasure Boxes.](https://github.com/treasure-data/treasure-boxes/tree/master/td/sftp)

- [Prerequisites](#page-0-0) • [Basic Usage](#page-0-1)
	- [Get your credential for your SFTP server](#page-0-2)
	- [Write the query](#page-1-0)
	- [Specify the Result Export target](#page-1-1)
	- [Rename Remote File after Upload](#page-2-0)
	- [Execute the Query](#page-3-0)
- [Usage from CLI](#page-3-1)
	- [secret\\_key\\_file case](#page-3-2)
		- [user/password case](#page-3-3)
- [FAQ for the SFTP Data Connector](#page-4-0)
	- [I can't connect to my SFTP server, what can I do?](#page-4-1)

## <span id="page-0-0"></span>**Prerequisites**

- **Basic knowledge of Treasure Data, including the [toolbelt](https://toolbelt.treasuredata.com/)**
- An SFTP server

# <span id="page-0-1"></span>Basic Usage

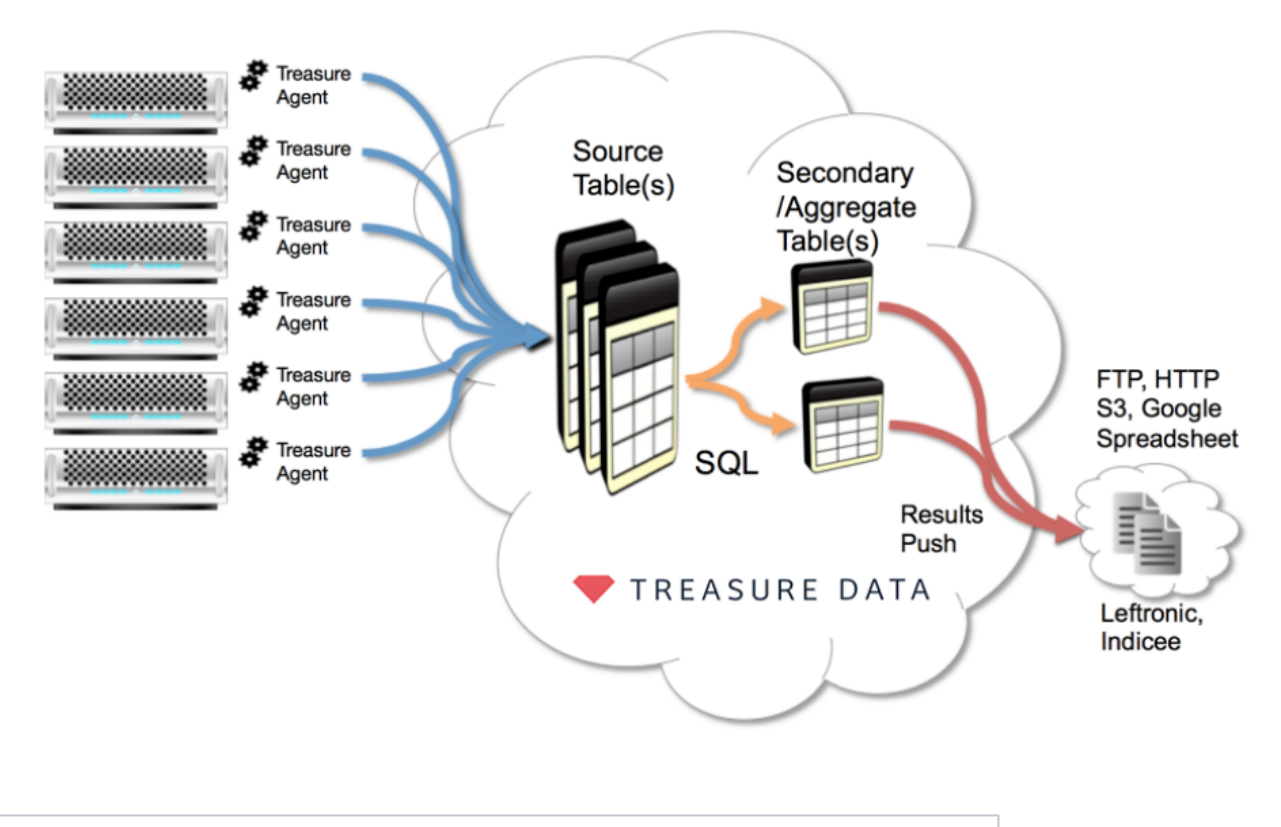

You can limit access to your endpoint by using a list of static IPs. Contact [support@treasuredata.com](mailto:support@treasuredata.com) if you need it.

#### <span id="page-0-2"></span>Get your credential for your SFTP server

Obtain your credential to access your SFTP server.

#### <span id="page-1-0"></span>Write the query

Go to the TD Console query editor page and compile your query.

### <span id="page-1-1"></span>Specify the Result Export target

In the same window, select Add in the Result Export section and select SFTP from the drop-down menu. Edit all the information, including your Host, Port, Username, Private Keyfile, and Passphrase of keyfile (if available).

The key type ed25519 is not supported but the ecdsa key type is supported.

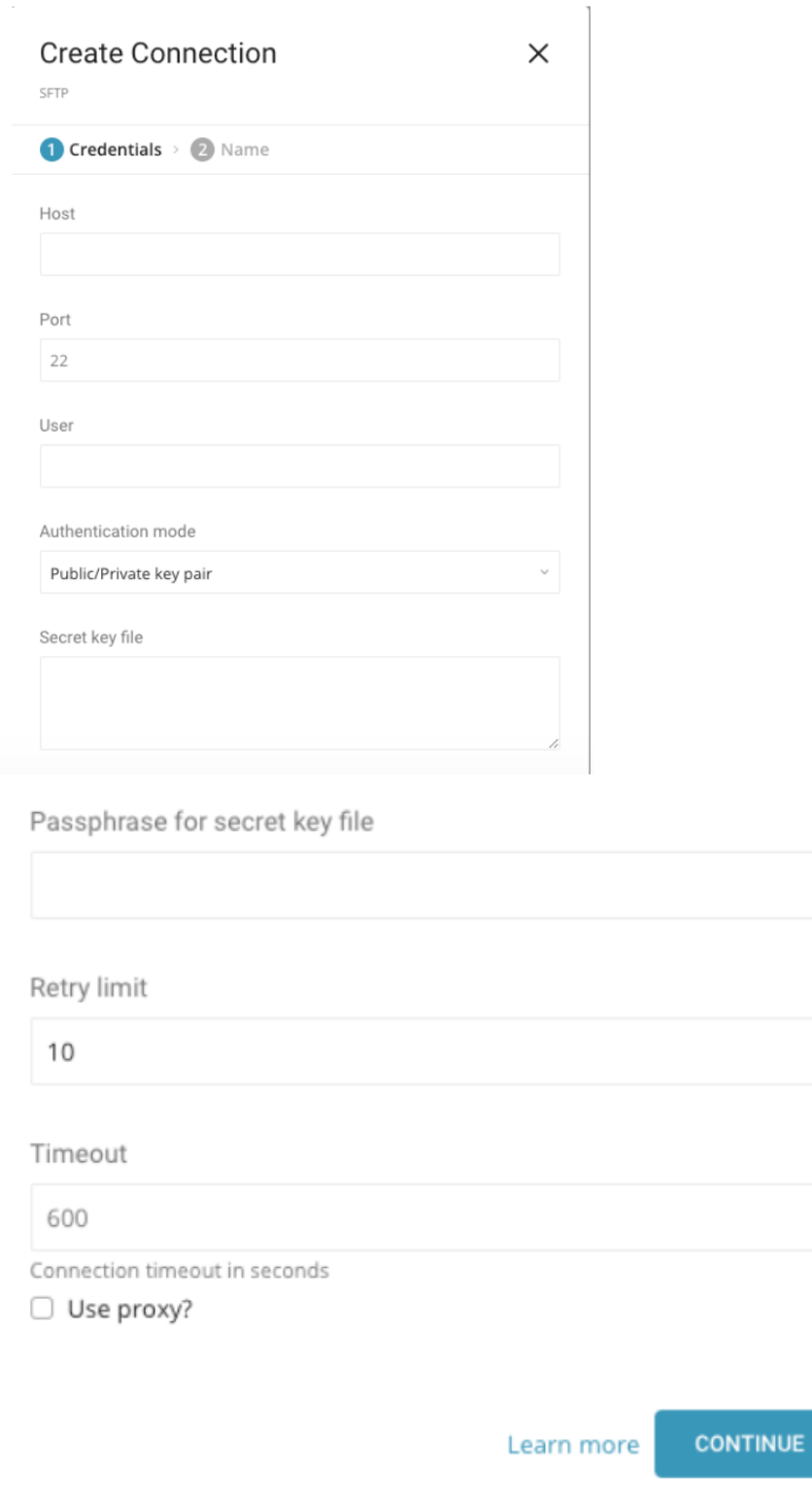

### <span id="page-2-0"></span>Rename Remote File after Upload

If you select the "Rename file after upload finish" option, SFTP result output renames the file on the remote SFTP server from ".xxx.tmp" to ".xxx" after all the data is transferred. Some MA tools will try to import data when a file with a specific name exists on the SFTP server. The temp name option is useful for such cases.

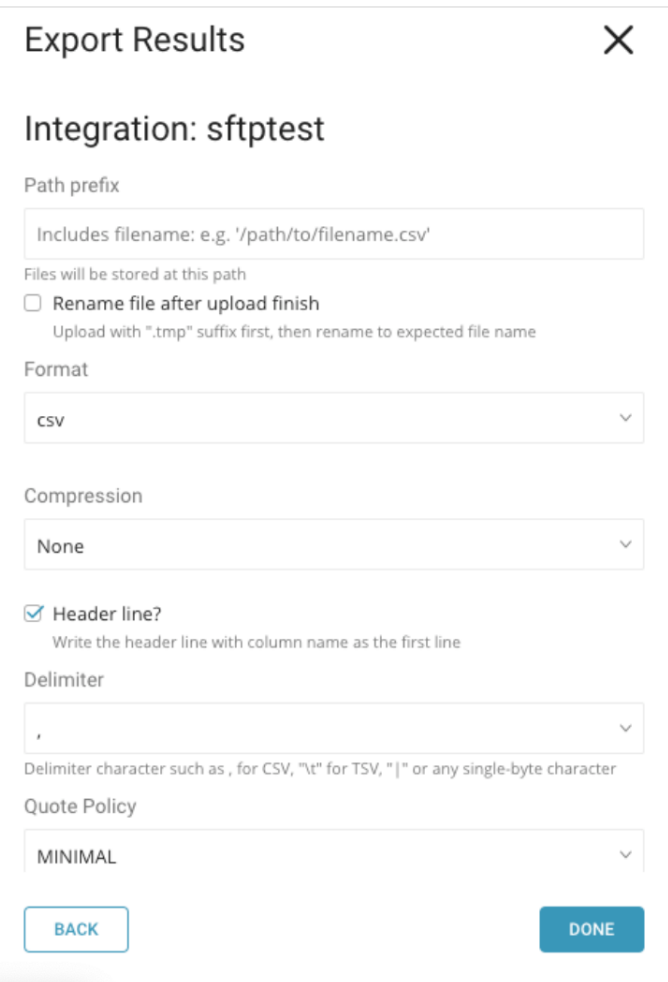

#### <span id="page-3-0"></span>Execute the Query

Either save the query with a name and run or just run the query. Upon successful completion of the query, the query result is automatically imported to the specified container destination.

# <span id="page-3-1"></span>Usage from CLI

You can also use CLI for Result Export to SFTP.

#### <span id="page-3-2"></span>secret\_key\_file case

```
The following example has the escaped newline with backslash in the key.
```

```
$ td query --result '{"type":"sftp","host":"xx.xx.xx.xx","port":22,"username":"xxxx","secret_key_file":"{\"
\label{p:concent} $$\content\":\ ``----BEGIN RSA PRIVATE KEY-----\nABCDEFJ\nABCDEFJ\n----END RSA PRIVATE KEY-----\n}" , "secret_key_passphrase":"xxxxxx", "user_directory_is_root":true,"path_prefix":"/path/to/file.csv","
rename_file_after_upload":false,"header_line":true,"quote_policy":"MINIMAL","delimiter":",","null_string":"","
newline":"CRLF"}' -d sample_datasets "select * from www_access" -T presto
```
#### Example,

```
$ td query --result '{"type":"sftp","host":"xx.xx.xx.xx","port":22,"auth_method":"Password","username":"xxxx","
password":"xxxxx","user_directory_is_root":true,"path_prefix":"/path/to/file.csv","rename_file_after_upload":
false,"header_line":true,"quote_policy":"MINIMAL","delimiter":",","null_string":"","newline":"CRLF"}' -d 
sample_datasets "select * from www_access" -T presto
```
# <span id="page-4-0"></span>FAQ for the SFTP Data Connector

#### <span id="page-4-1"></span>I can't connect to my SFTP server, what can I do?

- Check what is valid protocol. If you intend to SFTP, you can use this Data Connector for SFTP. If FTP/FTPS, try to connect with FTP Data [Connector.](https://docs.treasuredata.com/display/INT/FTP+Server+Import+Integration)
	- If you are using a firewall, check your accepted IP range/port. Server administrators sometimes change the default port number from TCP /22 for security reasons.
	- Be sure that your private key has an OpenSSH format. We don't support other formats like "PuTTY".
	- We do not support the default format of the private key since [OpenSSH 7.8.](https://www.openssh.com/releasenotes.html) Please re-generate the key using '-m PEM' option.